# **Announcement (Outlook for Mac)**

## *On May 1, 2021, the Injection-based native plugins such as Webex, Zoom, will be disabled by Microsoft and replaced by* **Web Add-in***.*

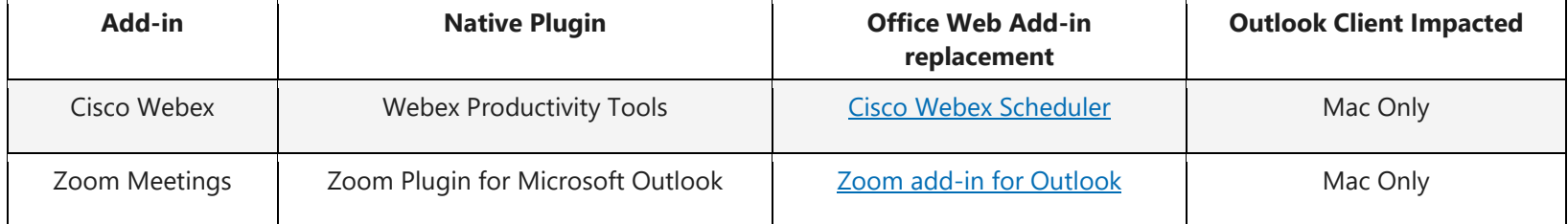

# **IC's Administrators Action Items**

**What you need to do:** 

## **NIH Webex (IC's Zoom Administrators Action)**

- Add your IC's NIH Webex Mac users to "*Webex* **IC** Add-in" AD group (ie. Webex CIT Add-in).
- WebEx [Plugin Removal Instructions](https://help.webex.com/en-us/1akczh/Uninstall-Webex-Productivity-Tools) Requires Administrative Rights

#### **NIH Zoom (IC's Zoom Administrators Action)**

- Add your IC's NIH Zoom Mac users to "*Zoom\_IC\_Add-in*" AD group. (ie. Zoom\_CIT\_Add-in).
- [Zoom Plugin Removal Instructions](https://myitsm.nih.gov/kb_view_customer.do?sysparm_article=KB0019235) Requires Administrative Rights

\* The WebEx and Zoom Add-ins will be deployed by CIT administrators.

# **End User Action**

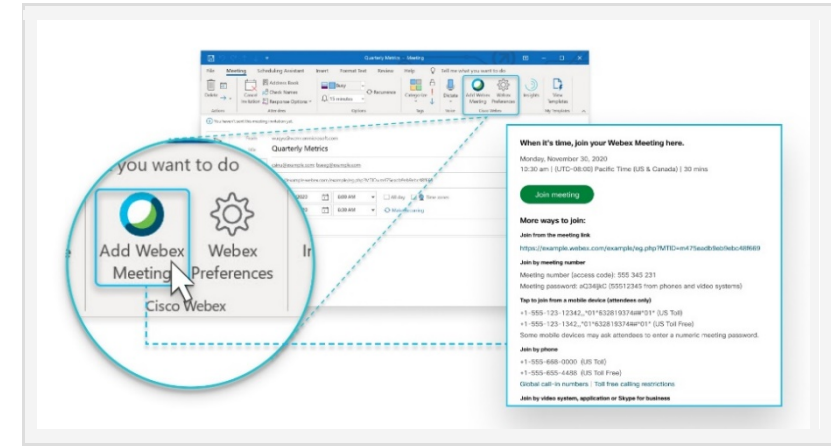

#### **Webex Add-in for Microsoft 365**

The Webex Scheduler add-in lets Microsoft 365 users schedule Webex meetings or Webex Personal Room meetings directly from Microsoft Outlook, in any browser. The calendar invite shows the Webex meeting details, including a link to join the meeting.

o365 WebEx Add-in - [Setup Process for Customers](https://video.nih.gov/webex/docs/How%20to%20setup%20the%20WebEx%20Scheduler%20Add-in%20for%20Office%20365.pdf)

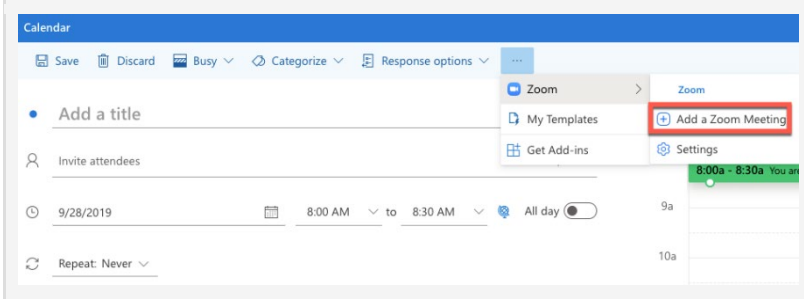

# **Zoom Add-in for Microsoft 365**

The Zoom for Outlook add-in is designed to manage scheduling within the Outlook web and desktop apps. The add-in allows you to easily add a Zoom meeting to any new or existing calendar event.

o365 Zoom Add-in - [Setup Process for Customers](https://myitsm.nih.gov/kb_view.do?sysparm_article=KB0019232)